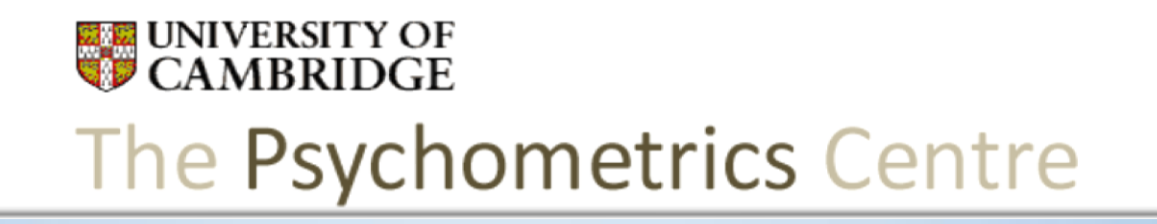

#### Jumpstart Mplus 9. MIMIC models

Arielle Bonneville-Roussy Dr Gabriela Roman

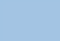

#### **Objectives**

• What is MIMIC?

#### • How to use MIMIC in Mplus?

#### Measurement Invariance

#### **Traditional method**

- Confirmatory factor analysis (CFA)
- Covariates must be categorical: – Gender, nationality etc…

- Continuous groups must be split in often arbitrary categorical groups:
	- Eg age 12-65: Adolescents- Young adults- Middleaged Adults

## Multigroup CFA

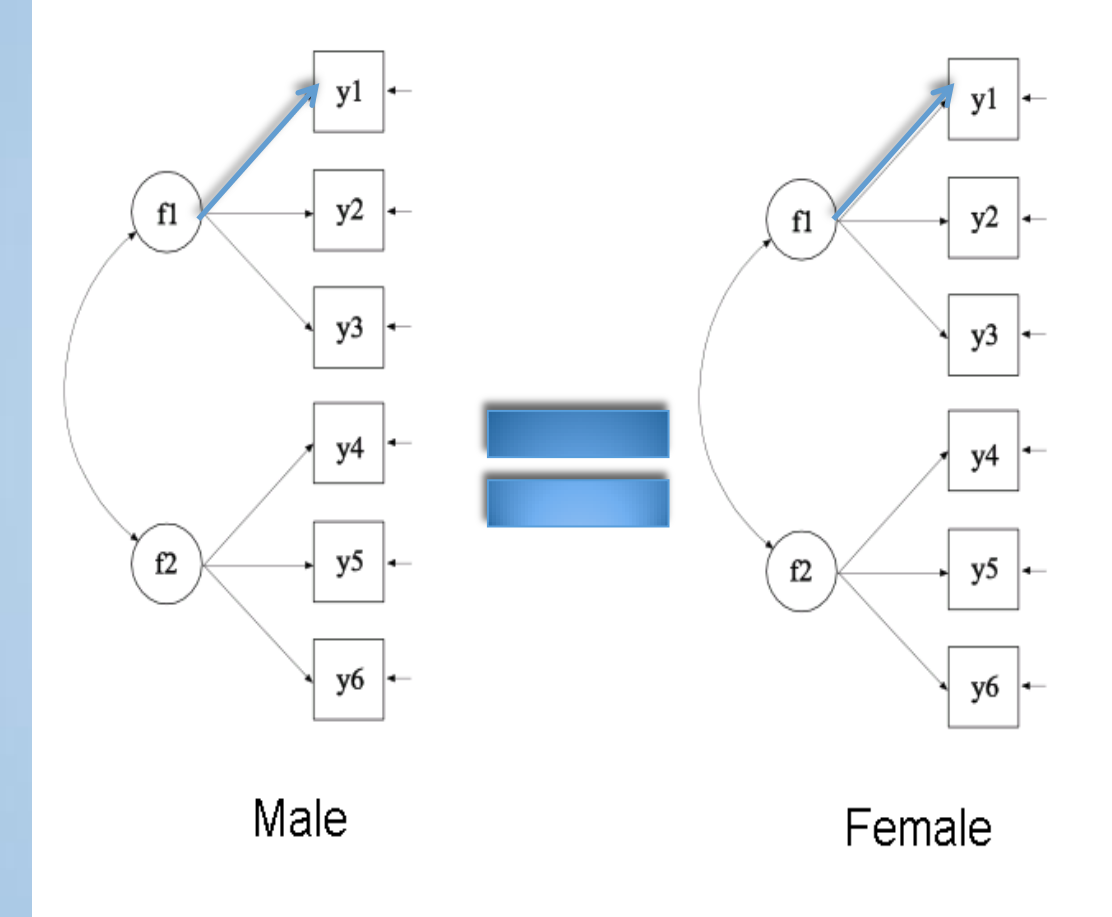

# Measurement Invariance MIMIC

- Multiple Indicators MultIple Causes
- Special case of SEM
- Aim: to test the impact of a covariate on a measurement model
	- Regression model: latent variables and observed indicators are regressed on continuous (or categorical) covariates (e.g. age, level of education, gender...).

The Psychometrics Centre

### Measurement Invariance MIMIC

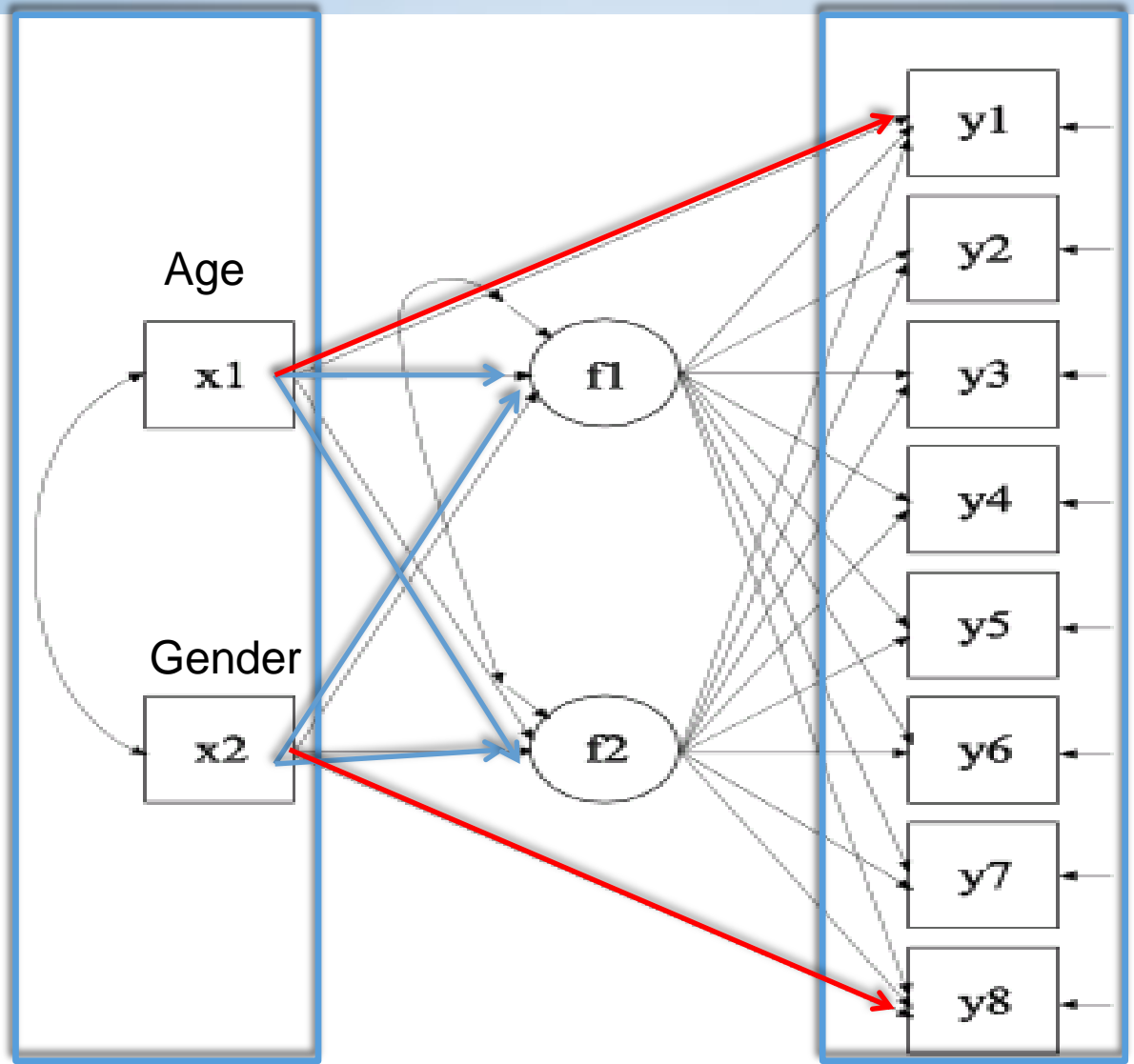

# Measurement Invariance MIMIC

- Advantages:
	- Allow continuous and categorical predictors
	- Explore linear relationships between confounding variables and a measurement model
	- Avoid subjective categorisation of a continuous variable (e.g. age, weight, height).
	- Can be combined with multigroup (hybrid model).

The Psychometrics Centre

### MIMIC

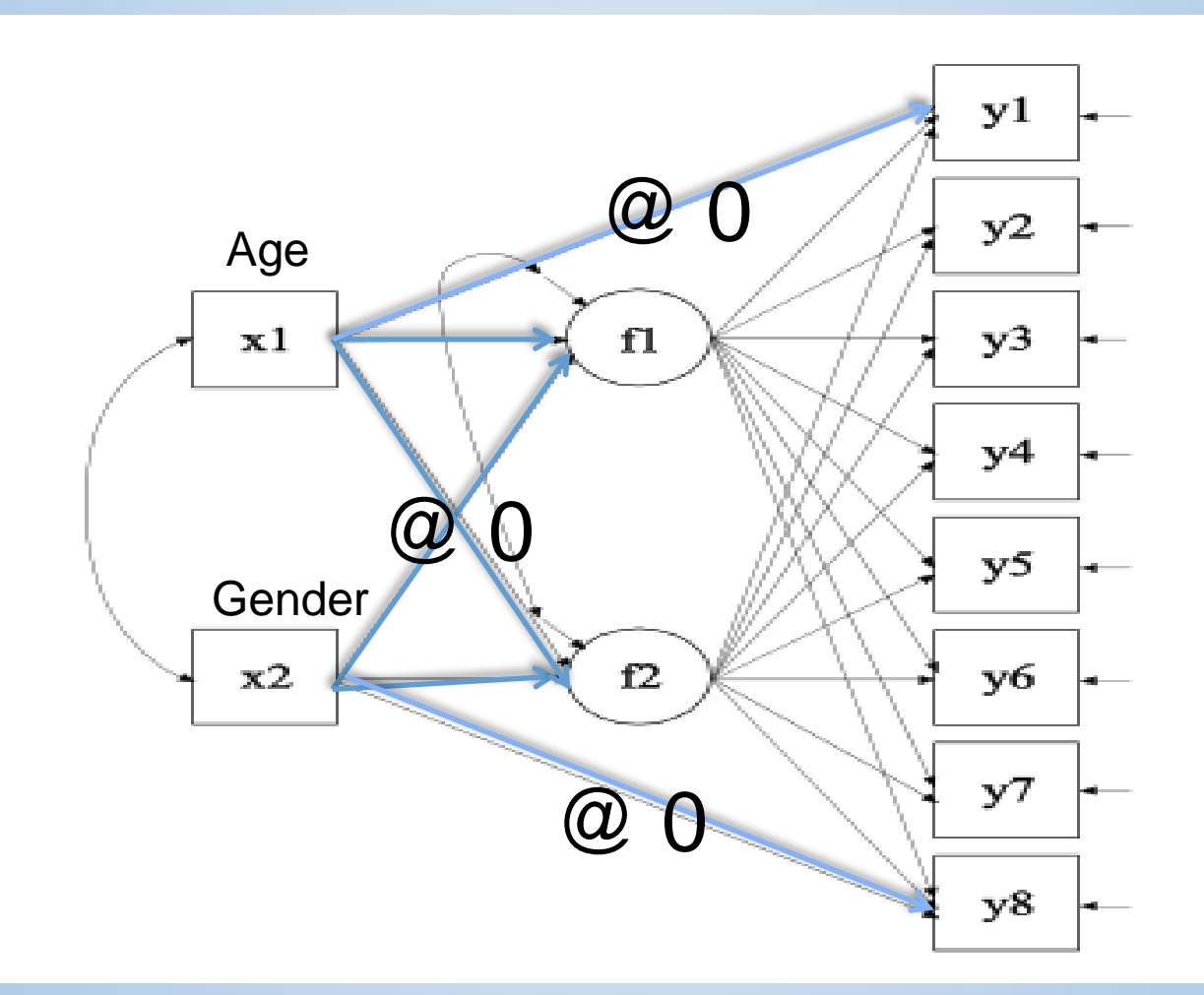

#### MIMIC

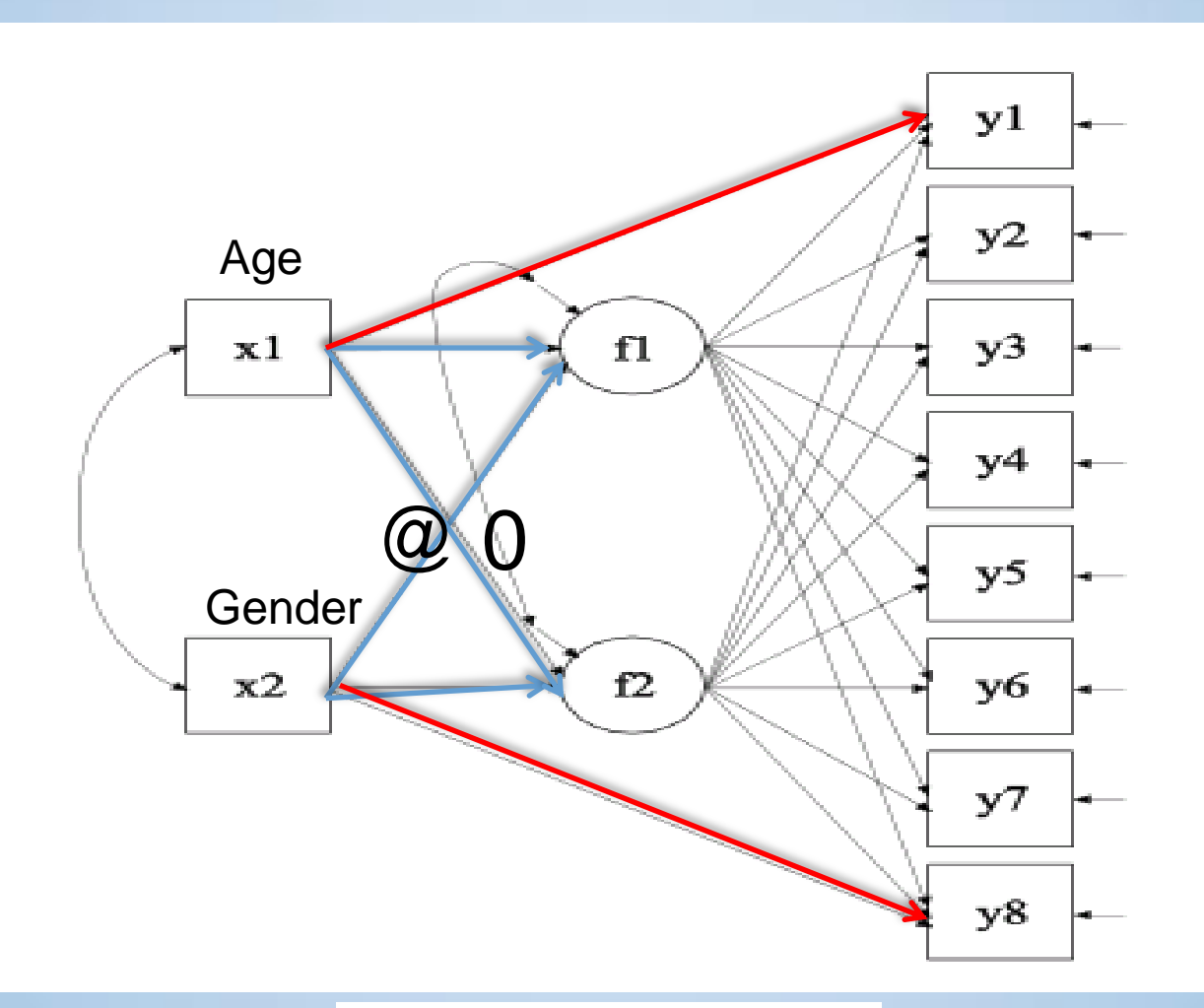

### MIMIC

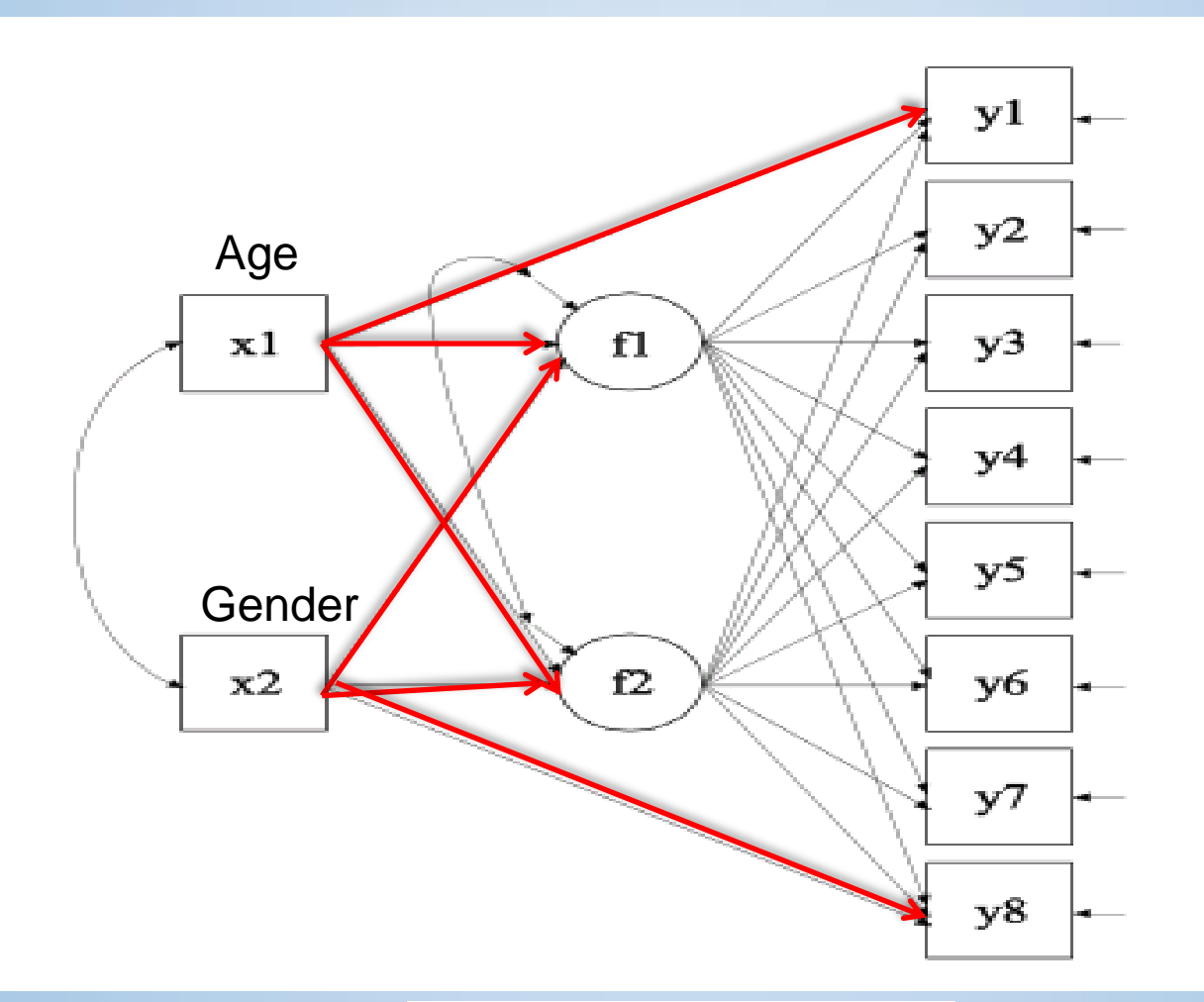

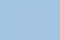

# Mplus Example

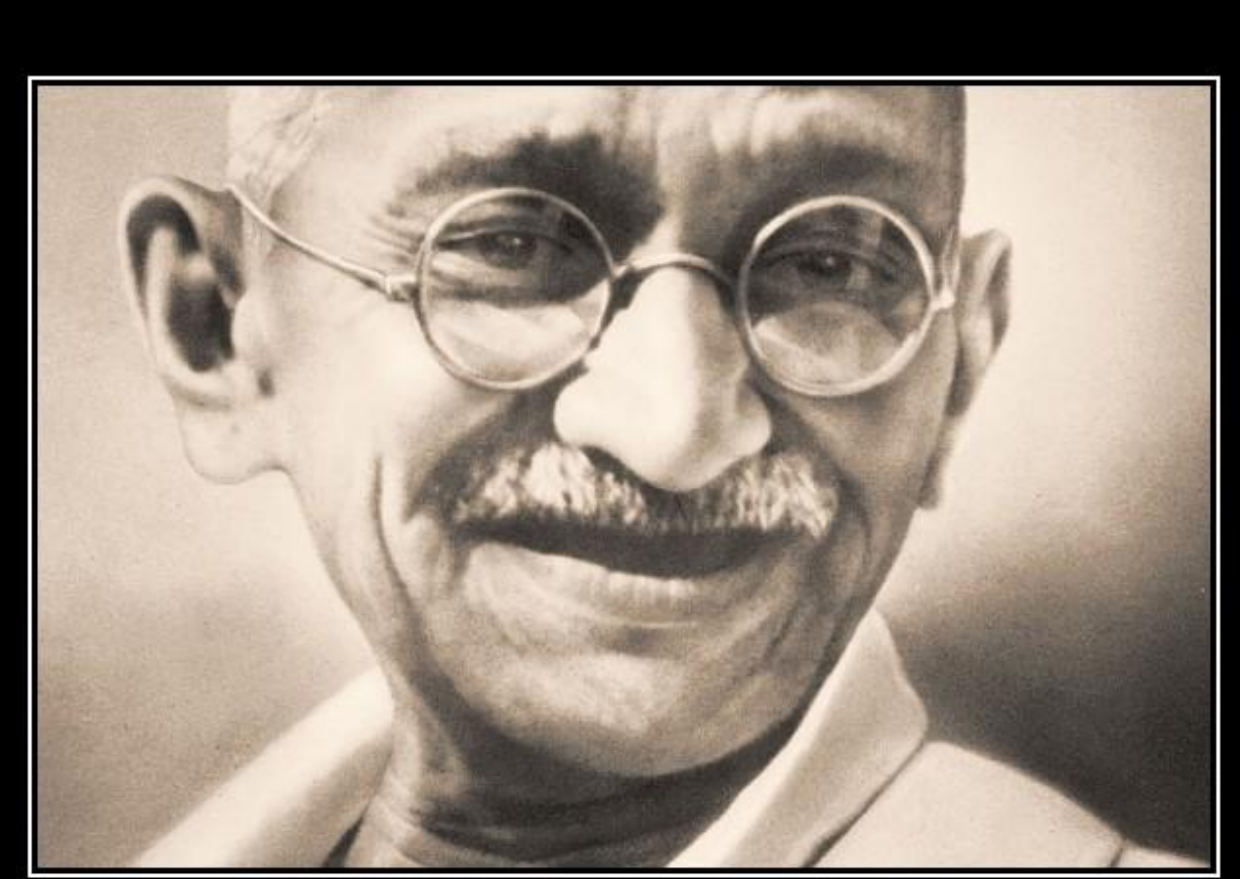

# MOTIVATION

"Whatever you do will be insignificant, but it is very important that you do it."

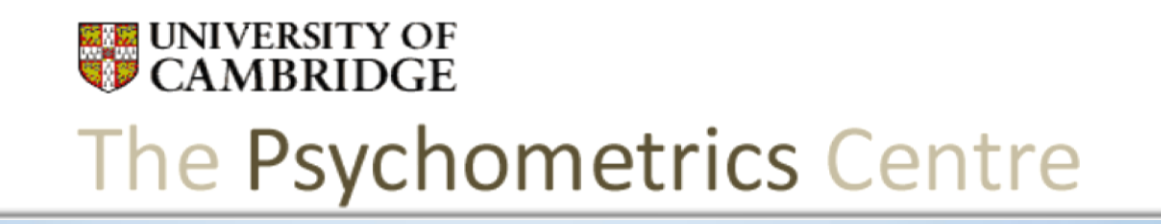

#### Jumpstart Mplus 4. Confirmatory Factor Analysis

Dr Gabriela Roman Arielle Bonneville-Roussy

- 1. How do we get the Mplus data file if our data are in SPSS?
- 2. How do we get information from Mplus into SPSS?
- 3. How do we change the "reference group" in measurement invariance models?

The Psychometrics Centre

1. How do we get the Mplus data file if our data are in SPSS?

- 1. How do we get the data file if our data are in SPSS?
- Let's open the following file:
	- User\_File\_JumpstartMplus Mplus\_files  $\triangleright$  CFA data2.sav

#### 2. How do we get information from Mplus into SPSS?

2. How do we get information from Mplus into SPSS?

• Let's use Mplus to open the following file:

User\_File\_JumpstartMplus  $\triangleright$  Mplus\_files  $\triangleright$  CFA  $\geq$  2-personal-growth.inp

#### Factor scores

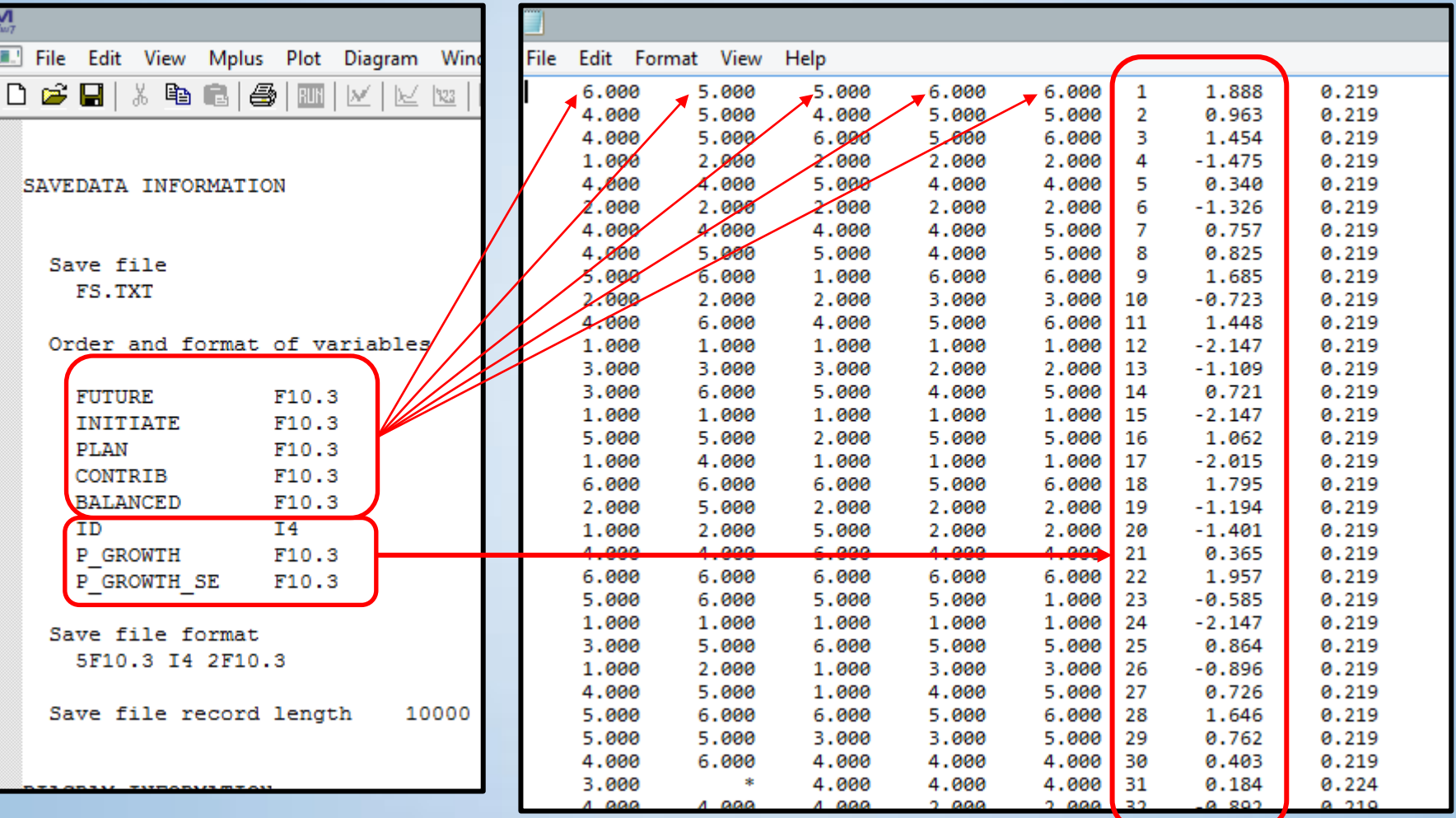

**UNIVERSITY OF**<br>CAMBRIDGE

The Psychometrics Centre

#### Factor scores

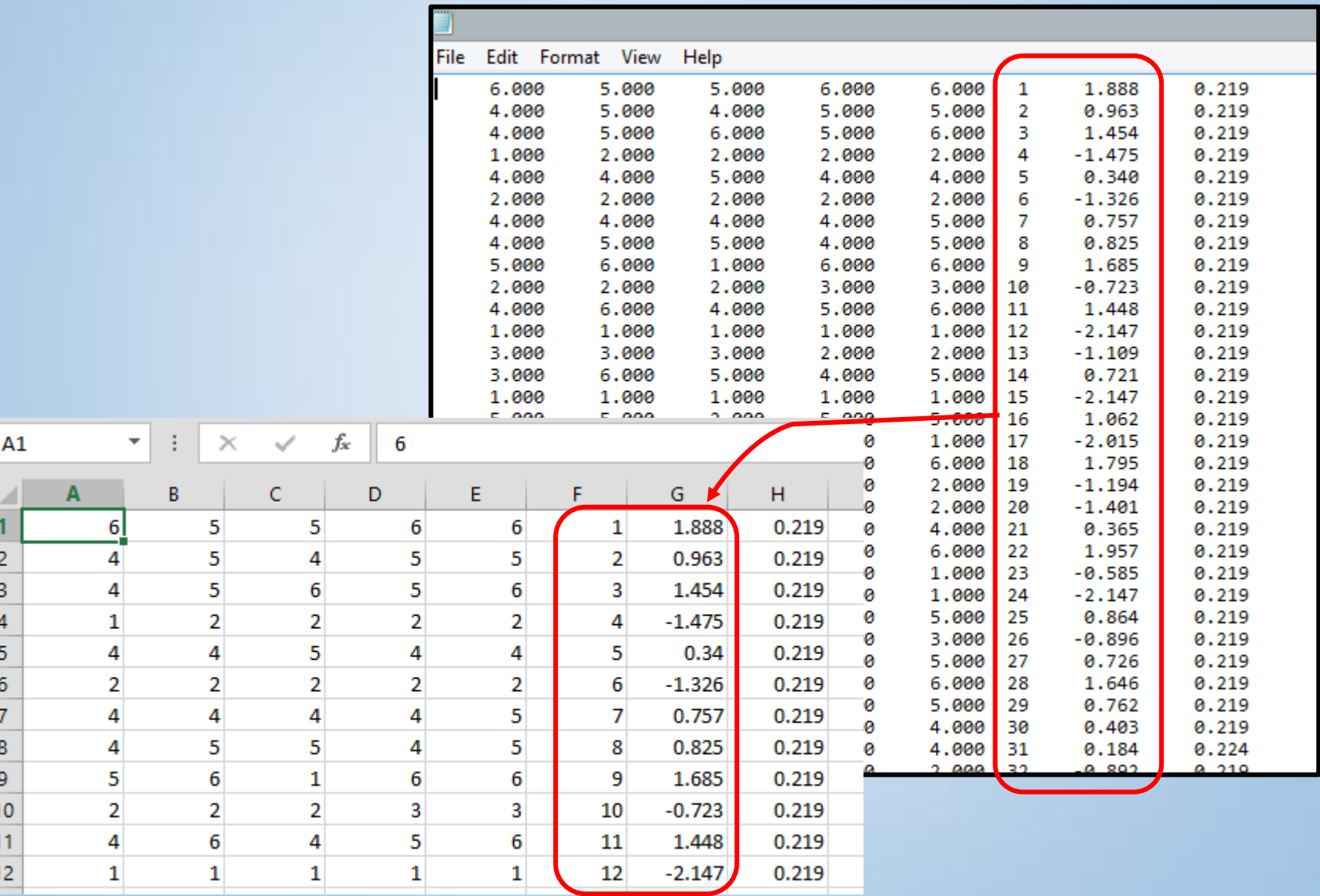

#### Factor scores

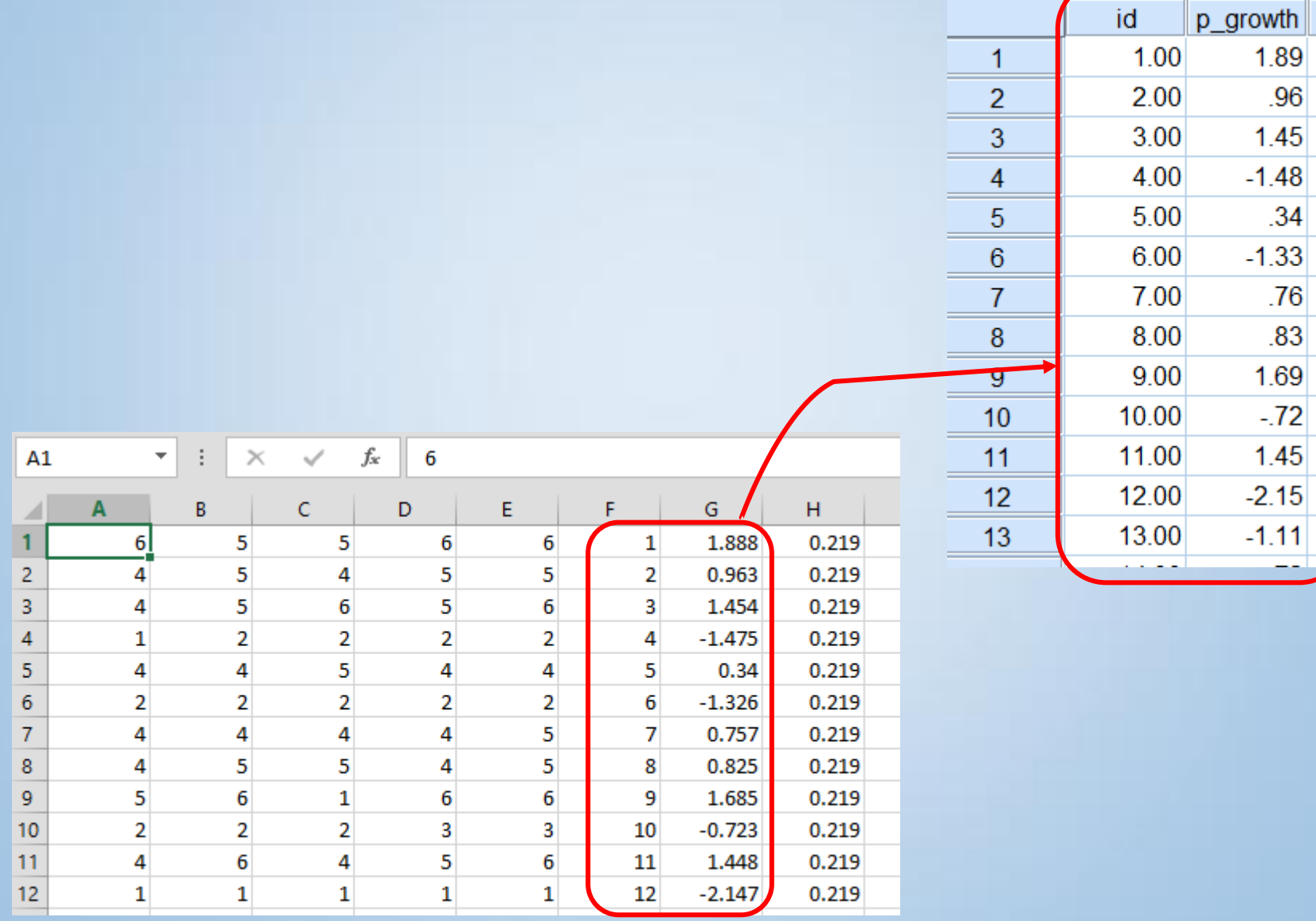

#### 3. How do we change the "reference group" in measurement invariance models?

3. How do we change the "reference group" in measurement invariance models?

• Let's use Mplus to open the following file:

User\_File\_JumpstartMplus  $\triangleright$  Mplus\_files  $\triangleright$  invariance  $\triangleright$  m-inv-template.inp

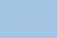

# Other interesting things you may like to know…

### 1. Mediation effects

- 3. How do we test mediation effects in Mplus?
- Let's use Mplus to open the following file:
	- User\_File\_JumpstartMplus  $\triangleright$  Mplus\_files  $\sum$ ...
	- PATHgroup

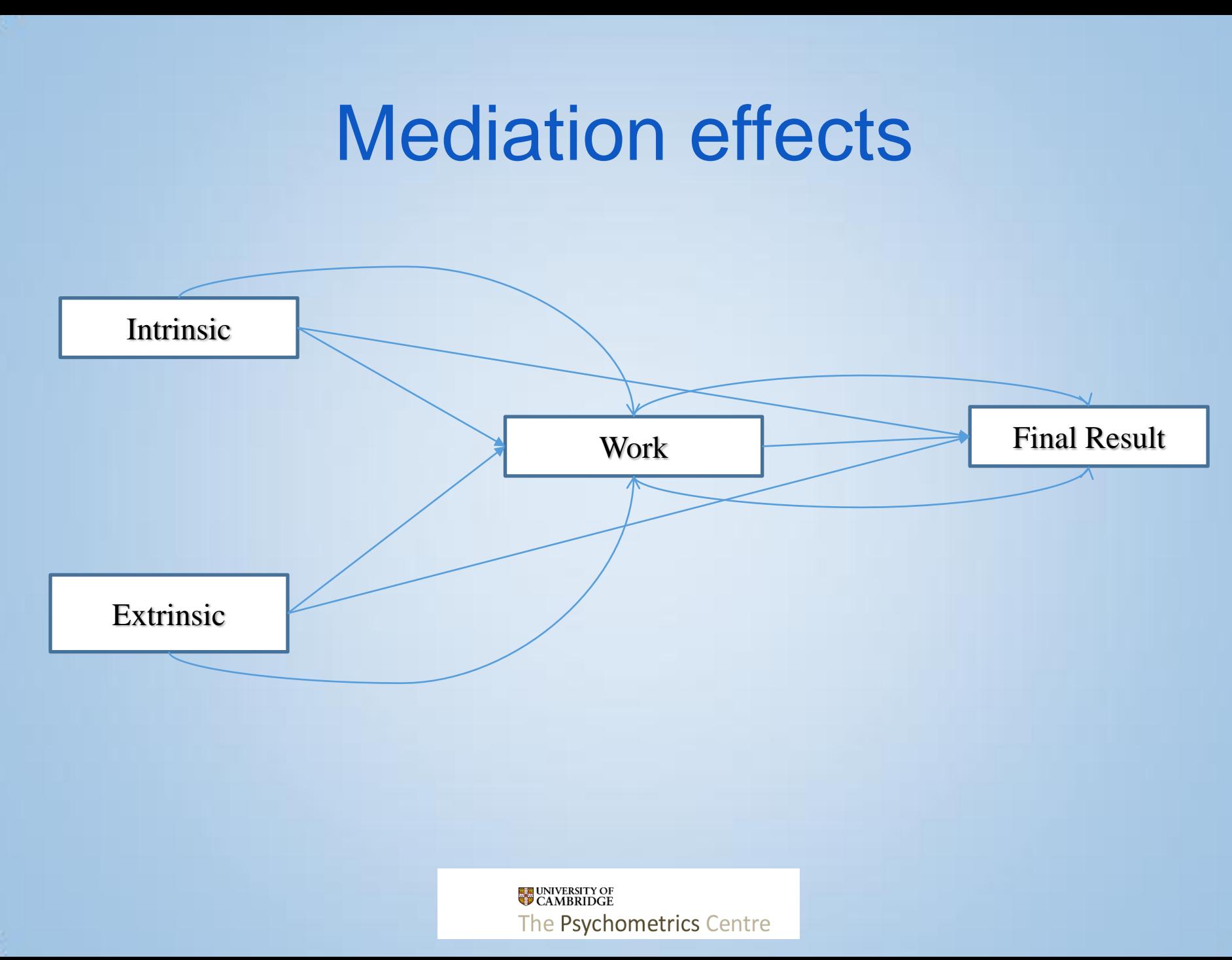

### 2. Regression in multiple groups

3. How do we test regression paths in multiple groups?

• Let's use Mplus to open the following file:

User\_File\_JumpstartMplus Mplus\_files  $\triangleright$  regression-groups PATHgroup

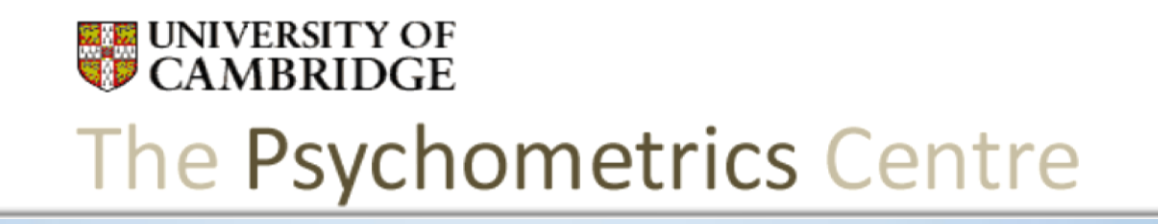

#### Jumpstart Mplus 12. Summary Quiz

Arielle Bonneville-Roussy Dr Gabriela Roman

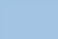

#### **Objectives**

# To integrate the concepts acquired in this course

# Psychobiological Effects of Laughter

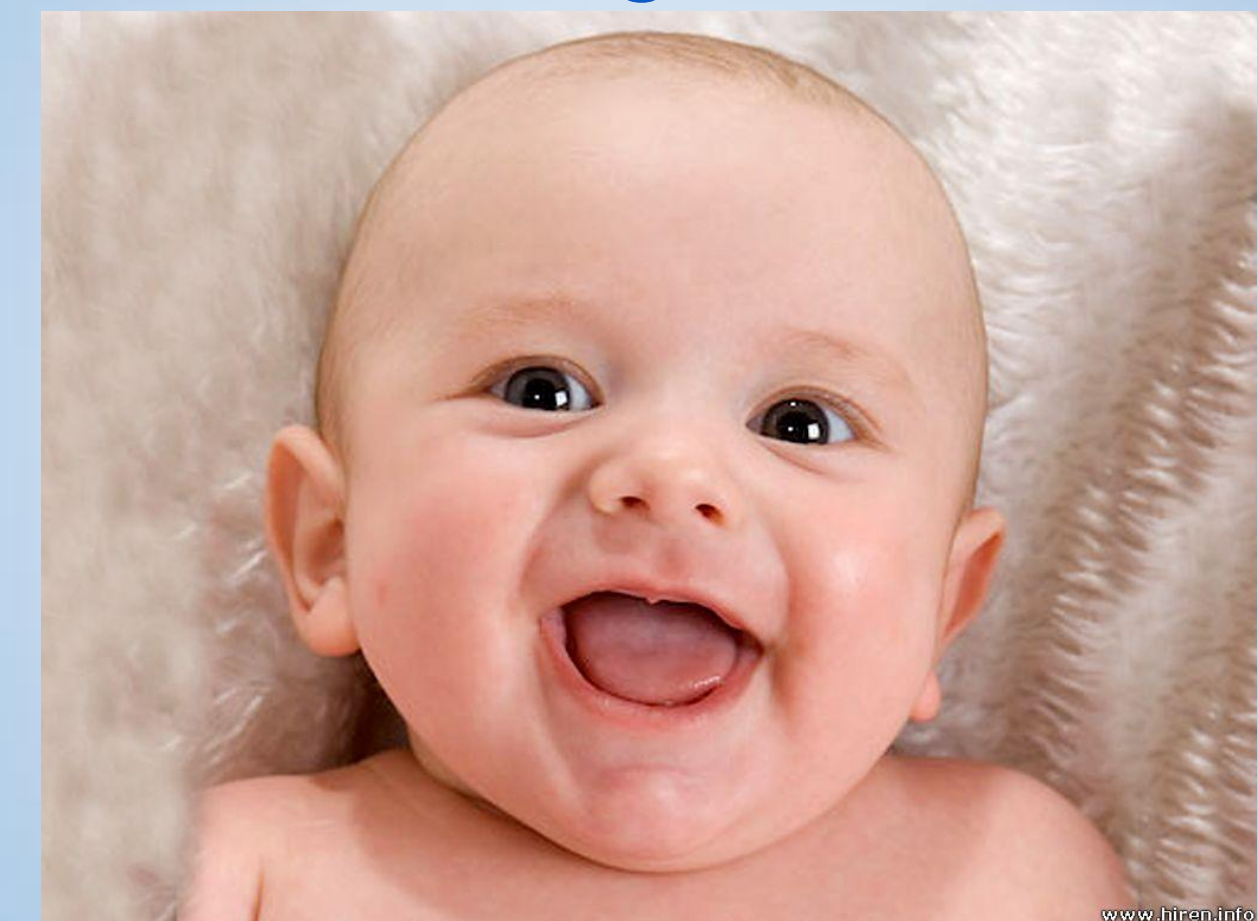

https://www.youtube.com/watch?v=RP4abiHdQpc

**Laughter** Amusement

To show emotion (as mirth or joy) with a chuckle or explosive vocal sound (Merriam-Webster Dictionary)

- Has positive effects on individuals:
	- Hormonal (Berk, 2001):
		- Endorphins
		- Oxygen level in respiration
		- Cortisol
	- Psychological (Tse & al., 2010):
		- Life Satisfaction
		- Resilience
		- Positive emotions

## The challenge

- The team of researchers would like your help to uncover the effects of laughter on these variables.
- A study was conducted to evaluate the psychobiological impact of laughter
- 308 individuals aged between 18 and 65 years of age were assessed on psychological variables and several biological markers

The Psychometrics Centre

#### The Challenge

- 1. Variables are:
	- Gender. Gender, Males = 0
	- Age. Age
	- Laughter. Laughter, Likert 1-7
	- Life Satisfaction. LifeS, Likert 1-7
	- Resilience. Resil, Likert 1-7
	- Positive Emotion. PoEmo, Likert 1-7
	- Oxytocin. Oxy, Standardised variable
	- Dopamine. Dopa, Standardised variable
	- Cortisol. Corti, Standardised variable
- 2. Some data are missing

# The Challenge

#### Questions:

- 1. What is the optimal number of factors that can explain the relationships between the psychobiological variables?
- 2. Is it possible to confirm the validity of a 1-factor structure, or a 2-factor structure?
- 3. Is the latent factor of the psychobiological variables gender-invariant (choose a 1-factor structure)?
- 4. Is the latent factor of the psychobiological variables age-invariant (choose a 1-factor structure)?
- 5. Which of the biological or psychological set of variables seems to be affected the most by Age and Laughter simultaneously?

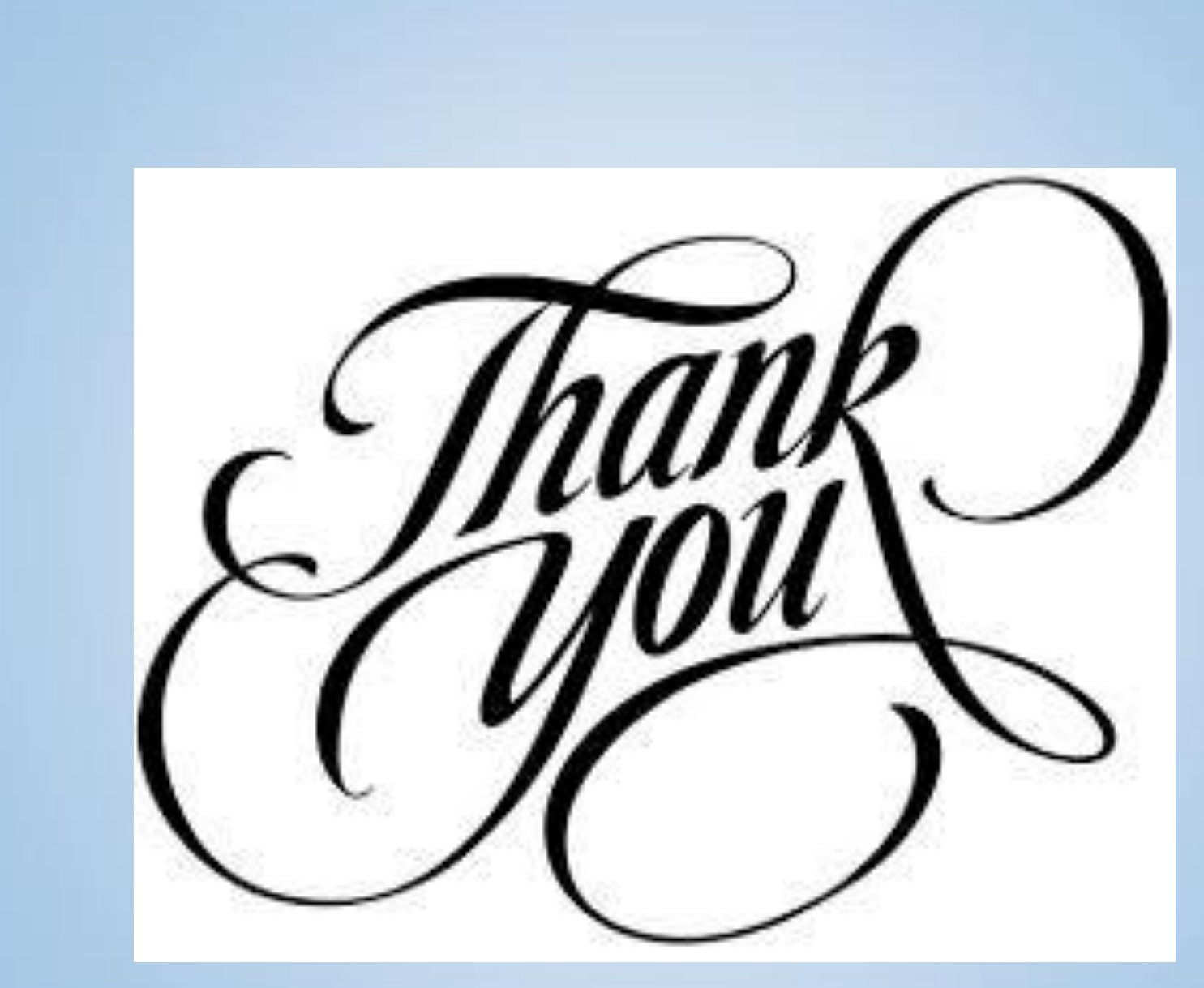